# operativni sistem — part  $2-$

KID KORK KERKER E 1990

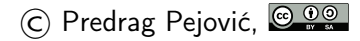

# zagrevanje . . .

#### $\blacktriangleright$  update

- ▶ komandna linija, nastavak . . . mnoštvo programa (jezik se zaboravlja ako se ne govori)
- $\blacktriangleright$  scripting, bash, sh
- ▶ malo uvoda u Python, IDLE, idle
- $\blacktriangleright$  malo C
- $\blacktriangleright$  (ni)malo IDE, Integrated Development Environment, Code::Blocks, Eclipse (drugi to rade . . . )

**KORKA SERKER ORA** 

# help na komandnoj liniji . . .

- $\triangleright$  man 1s (manual)
- $\triangleright$  ls  $-\text{help}$  (help)
- $\triangleright$  info 1s (GNU info system)
- $\blacktriangleright$  apropos, man apropos
- $\triangleright$  whatis, whatis apropos (vrlo kratak opis)
- $\blacktriangleright$  whereis, whereis apropos (vrlo kratak opis)

**KORKA SERKER ORA** 

# synaptic

- $\triangleright$  još jedan način za instaliranje programa
- $\blacktriangleright$  jako dobro, omogućava precizna podešavanja
- $\blacktriangleright$  nije instaliran by default ...
- $\blacktriangleright$  zahteva neko razumevanje  $\dots$
- ▶ pokrenete Synaptic Package Manager
- $\blacktriangleright$  dopunite octave, modul octave-control

- $\blacktriangleright$  pokrenete octave
- $\blacktriangleright$  h = tf([1], [1, 1])
- $\blacktriangleright$  bode(h)
- $\blacktriangleright$  h = tf([10], [1, 0, 100])
- $\blacktriangleright$  bode(h)
- $\blacktriangleright$  h = tf([10], [1, 0.1, 100])
- bode $(h)$

#### file system, nastavak . . .

 $\triangleright$  bitno različit file system u odnosu na MS-DOS/win

ne postoje volumes poput  $C:\, \mathcal{D}:\, \mathcal{D}:\,$ 

Ext 3, Ext 4, journal file system

- $\triangleright$  case sensitive, kada to može, ne kod FAT; ovo pravi probleme kod kopiranja na USB flash, File i file primer, preklapanje
- $\blacktriangleright$  jedinstven file system, stablo počinje u root, /
- $\triangleright$  volumes se mount-uju: ubacite USB flash
- $\triangleright$  USB flash, CD, u /media/, pogledajte sa ctrl/l
- $\blacktriangleright$  a sada kroz file system pomoću komandne linije ...

4 0 > 4 4 + 4 = > 4 = > = + + 0 4 0 +

 $\blacktriangleright$  terminal na pola, File Manager na pola, ...

directory system commands: pwd, mkdir, rmdir, cd . . .

- I pwd
- Imkdir <ime>
- $\blacktriangleright$  1s
- $\blacktriangleright$  cd  $\langle$ ime $\rangle$
- $\blacktriangleright$  pwd
- $\blacktriangleright$  1s
- $\blacktriangleright$  cd ..
- $\triangleright$  cd -
- $\blacktriangleright$  cd  $\sim$
- $\blacktriangleright$  cd /
- $\blacktriangleright$  cd ~/<ime>

K ロ ▶ K 個 ▶ K 할 > K 할 > 1 할 > 1 이익어

 $\triangleright$  cd

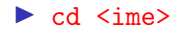

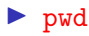

redirekcija, cat, tac, head, tail, more, less . . .

- $\triangleright$  ls -lht /usr/bin > usrbin1.lst
- $\triangleright$  ls /usr/bin > usrbin2.lst
- $\triangleright$  ls -lht  $>$  ls.lst
- $\blacktriangleright$  1s
- $\triangleright$  cat usrbin1.1st
- $\blacktriangleright$  tac usrbin1.1st
- $\blacktriangleright$  head usrbin1.1st
- $\blacktriangleright$  tail usrbin2.lst
- $\triangleright$  cat usrbin1.lst usrbin2.lst
- ▶ cat usrbin1.lst usrbin2.lst > usrbin3.lst

**KORK EXTERNE DRAM** 

- $\blacktriangleright$  more usrbin3.lst
- $\blacktriangleright$  less usrbin3. lst

#### pipe, grep . . .

- $\triangleright$  ls -lht /usr/bin | more
- $\triangleright$  ls -lht /usr/bin | less
- $\blacktriangleright$  ls /usr/bin | more
- $\triangleright$  ls /usr/bin | less
- $\blacktriangleright$  grep maxima usrbin1.lst
- $\blacktriangleright$  grep maxima usrbin2.lst
- $\triangleright$  ls -lht /usr/bin | grep maxima

# grep i regular expressions

 $\triangleright$  grep, g[lobally search a](https://en.wikipedia.org/wiki/Grep) regular expression and print

**KORK EXTERNE DRAM** 

- $\blacktriangleright$  [regular expression](https://en.wikipedia.org/wiki/Regular_expression)
- $\blacktriangleright$  [knjiga, 197 strana](https://www.princeton.edu/~mlovett/reference/Regular-Expressions.pdf)
- **In [Google Analytics, Regular Expressions](http://www.lunametrics.com/regex-book/Regular-Expressions-Google-Analytics.pdf)**

# scripting . . .

**D** pokrenuti editor, gedit radi

- $\blacktriangleright$  View, Highlight Mode, sh ↑ podešava context highlighting
- $\triangleright$  scripts su obično sa ekstenzijom sh

- $\blacktriangleright$  mada ne mora ...
- $\blacktriangleright$  videćete šta radi file

### script file 1: radi

```
ls -lh /usr/bin > usrbin1.lst
ls /usr/bin > usrbin2.lst
ls -lh > ls.lstmkdir lst
mv usrbin1.lst lst
mv usrbin2.lst lst
mv ls.lst lst
cd lst
ls -lh
cd ..
```
# script file 2: briši

gedit brisi.sh

rm -i lst/\*.lst

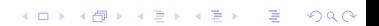

#### startovanje shell file kao data file

- $\triangleright$  file radi, koji je tip fajla?
- $\triangleright$  1s -1h radi, biće još reči o ovome
- $\blacktriangleright$  bash radi
- $\blacktriangleright$  pogledajte šta je urađeno!
- $\blacktriangleright$  bash brisi.sh
- $\triangleright$  pogledajte šta je urađeno!
- $\blacktriangleright$  sh radi
- $\triangleright$  pogledajte šta je urađeno!
- $\blacktriangleright$  sh brisi.sh
- $\triangleright$  pogledajte šta je urađeno!

**KORKA BRADE KORA** 

## privileges . . .

#### $\blacktriangleright$  ls -lhtr

- i postoji nešto nalik na  $-\mathbf{r} \mathbf{r} \mathbf{r} \mathbf{p}$ a podaci o fajlu
- $\triangleright$  i nešto nalik na drwxr-xr-x pa podaci o direktorijumu
- $\triangleright$  prvi znak: za fajl ili d za direktorijum
- $\triangleright$  r je read, w je write, x je execute (1s)
- tripleti rwx rwx rwx user group other
- $\triangleright$  svaka privilegija  $(r, w)$ ili x je jedan bit)
- ightharpoonup triplet daje oktalnu cifru,  $\frac{r}{r}$  rue 7,  $r$ -- je 4, --x je 1, ...

**KORKA SERKER ORA** 

- $\triangleright$  privilegija se kodira kao trocifreni oktalni broj
- $\triangleright$  rwx------ je 700
- $\triangleright$  rwxr--r-- je 744
- $\triangleright$  rw-r--r-- je 644

# chmod . . .

- $\blacktriangleright$  ls -lh radi
- 1</sup> chmod <code> <file name>
- $\blacktriangleright$  chmod 700 radi
- $\blacktriangleright$  ls -lh radi
- $\blacktriangleright$  pozeleneo?
- $\blacktriangleright$  drugi način
- $\triangleright \text{chmod } \{u|g|o\} \{+|-\} \{r|w|x\} \text{ }$

K ロ > K @ > K 할 > K 할 > → 할 → ⊙ Q @

- $\blacktriangleright$  chmod u-w radi
- $\blacktriangleright$  ls -lh radi
- $\blacktriangleright$  chmod u+w radi
- $\blacktriangleright$  ls -lh radi
- $\blacktriangleright$  chmod go+x radi
- $\blacktriangleright$  ls -lh radi
- ▶ chmod go-r radi
- $\blacktriangleright$  radi
- $\blacktriangleright$  ./radi

### script file 3

gedit argumenti0.sh

#!/bin/bash

echo \$0

echo \$1

echo \$2

echo \$3

file argumenti0.sh sh argumenti0.sh sh argumenti0.sh a b c sh argumenti0.sh d e bash argumenti0.sh ./argumenti0.sh

#### $\blacktriangleright$  [#!](https://en.wikipedia.org/wiki/Shebang_%28Unix%29)

- $\triangleright$  promenite u argumenti0.sh prvi red u #!/bin/sh
	- i save kao argumenti0a.sh
- **P** promenite u argumenti0.sh prvi red u #!/usr/bin/python i save kao argumenti0b.sh
- $\triangleright$  obrišete prvi red i save kao argumenti0c.sh

- $\blacktriangleright$  file argumenti $0$ .sh
- $\blacktriangleright$  file argumenti0a.sh
- $\blacktriangleright$  file argumenti $0b$ .sh
- $\blacktriangleright$  file argumenti0c.sh

### shell? malo istorije (za zainteresovane) . . .

- $\triangleright$  [https://en.wikipedia.org/wiki/Unix\\_shell](https://en.wikipedia.org/wiki/Unix_shell)
- ▶ [https://en.wikipedia.org/wiki/Thompson\\_shell](https://en.wikipedia.org/wiki/Thompson_shell)
- ▶ [https://en.wikipedia.org/wiki/Bourne\\_shell](https://en.wikipedia.org/wiki/Bourne_shell)
- ▶ [https://en.wikipedia.org/wiki/Stephen\\_R.\\_Bourne](https://en.wikipedia.org/wiki/Stephen_R._Bourne)
- $\blacktriangleright$  [https:](https://en.wikipedia.org/wiki/Bash_%28Unix_shell%29) [//en.wikipedia.org/wiki/Bash\\_%28Unix\\_shell%29](https://en.wikipedia.org/wiki/Bash_%28Unix_shell%29)
- $\blacktriangleright$  i jedna knjiga: <http://sourceforge.net/projects/linuxcommand/>

4 0 > 4 4 + 4 = > 4 = > = + + 0 4 0 +

### script file 4

### gedit argumenti1.sh #!/bin/bash echo 0 echo \$0 echo 1 echo \$1 echo 2 echo \$2 echo 3 echo \$3 file argumenti1.sh

sh argumenti1.sh ./argumenti1.sh

### script file 5

gedit argumenti2.sh #!/bin/sh echo 0: \$0 echo 1: \$1 echo 2: \$2

echo 3: \$3

file argumenti2.sh sh argumenti2.sh

#### environment variables, PATH

#### $\blacktriangleright$  printenv

- **Department** less
- **•** printenv PATH (prikaže vrednost promenljive PATH)

- ▶ printenv PATH | grep home
- ▶ echo \$PATH (prikaže vrednost promenljive PATH)
- ▶ \$PATH (shell pokušava da izvrši)

#### environment variables, PWD

 $\rightarrow$  pwd (print working directory)

- **Department PWD** (isto!)
- $\triangleright$  echo  $\Psi W D$  (isto!)
- $\triangleright$  echo PWD (ništa korisno)
- ▶ \$PWD (pokuša da izvrši)
- $\blacktriangleright$  echo  $\text{spwd}$  (ništa)
- $\triangleright$  echo  $\frac{1}{2}$ (pwd) (ništa)
- $\triangleright$  \$(pwd) (pokuša da izvrši)

**KORKA BRADE KORA** 

# proširimo PATH!

- $\blacktriangleright$  echo  $$$ PATH
- $\blacktriangleright$  echo  $\texttt{SPATH}: \texttt{SPWD}$
- $\blacktriangleright$  PATH= $$$ PATH: $$$ PWD
- **Printenv PATH**
- Intenv PATH | grep home

K ロ ▶ K 個 ▶ K 할 > K 할 > 1 할 > 1 이익어

 $\blacktriangleright$  radi

# čišćenje ... uvek!!!

- $\blacktriangleright$  cd lst
- $\blacktriangleright$  1s
- $\blacktriangleright$  1s -1
- $\blacktriangleright$  rm  $-i$  \*
- $\blacktriangleright$  1s
- $\blacktriangleright$  cd ..
- $\blacktriangleright$  rmdir lst

K ロ X x 4 → X ミ X × ミ X → X ミ → の Q Q →

vaš prvi Python program, proba, bez .py . . .

 $\triangleright$  python, imate li instaliran python koji nije python3?

**KORKA BRADE KORA** 

 $\triangleright$  za ovaj primer razlika je samo u  $()$ 

#!/usr/bin/python3

```
print()
print('Hello World!')
print()
print('MPFC')
print()
```
# pokretanje, . . .

- $\blacktriangleright$  python3 proba
- $\blacktriangleright$  chmod +x proba
- $\blacktriangleright$  ./proba
- $\triangleright$  chmod  $-x$  proba
- $\blacktriangleright$  ./proba
- $\blacktriangleright$  python3 proba
- $\blacktriangleright$  cp proba proba.py
- $\blacktriangleright$  ls -lhtr
- idle (Not IDE, Eric Idle?)
- ▶ File, Open, proba.py
- $\triangleright$  context highlighting
- $\blacktriangleright$  Run, Check Module (Alt+X)

**KORK EXTERNE DRAM** 

 $\blacktriangleright$  Run, F5

vaš drugi Python program, f.py, in gedit . . .

**KORK EXTERNE DRAM** 

```
#!/usr/bin/python3
```

```
print()
n = int(input('argument = ')))print()
```

```
f = 1for i in range(n):
   f = f * (i + 1)print(n, "! =", f)print()
```
# pokretanje . . .

 $\blacktriangleright$  da probamo sva tri nacina, sa i bez .py?

- $\blacktriangleright$  ipython3
- run f.py
- $\triangleright$  ctrl/d ili ^d
- $\triangleright$  vrednosti promenljivih ostaju u interpreteru
- $\triangleright$  nema problema sa velikim brojevima, dynamic typing

**KORKA SERKER ORA** 

- a kako je počelo? ovako:
- $\blacktriangleright$  python3
- $\blacktriangleright$  execfile('f.py')
- $h \uparrow d$

# Zadatak: Fibonačijevi brojevi

\n- $$
f_n = f_{n-1} + f_{n-2}
$$
,  $f_1 = 1$ ,  $f_2 = 1$
\n- lista od prvih *n* Fibonaccijevih brojeva
\n

K ロ ▶ K @ ▶ K 할 ▶ K 할 ▶ | 할 | ⊙Q @

# Fibonačijevi brojevi, Python

```
#!/usr/bin/python3
n = int(input('duzina liste (int, >2):'))print()
a = b = 1print(16 * ' - '')i = 1print(repr(i).rjust(3) + ' \cdot + repr(a).rjust(10))
i = 2print(repr(i).rjust(3) + ' ' + repr(b).rjust(10))for i in range(2,n):
    a, b = b, a + bprint(repr(i+1).rjust(3) + ' \cdot + repr(b).rjust(10))
print(16 * ? - ?)
```
**KORKA SERKER ORA** 

### zadatak, C program, faktorijel

- ▶ Dennis MacAlistair Ritchie (Username: dmr, September 8, 1941 – October 8, 2011)
- $\triangleright$  "UNIX is very simple, it just needs a genius to understand its simplicity.<sup>"</sup>

**KORKA BRADE KORA** 

- $\blacktriangleright$  "C is quirky, flawed, and an enormous success."
- $\triangleright$  zatraži argument sa argument =
- $\triangleright$  izračuna faktorijel i javi rezultat u formi  $m! = n$
- $\blacktriangleright$  gedit faktorijel.c
- $\blacktriangleright$  pišete program ...

```
jedan C program . . .
```

```
#include <stdio.h>
int main()
{
    int i, n, f;
    print(f("\arqument = ");scanf("%d", &n);
    f = 1:
    for (i=1; i<=n; i++) \{f=f*i;\}printf("\n%d! = %d\n\n", n, f);
    return 0;
}
```
**KORK STRAIN A STRAIN A STRAIN** 

# GCC, prevođenje

 $\blacktriangleright$  gcc -o faktorijel faktorijel.c

- $\blacktriangleright$  ls -lh
- $\blacktriangleright$  zeleni faktorijel?
- $\blacktriangleright$  ./faktorijel
- $\blacktriangleright$  problemi sa velikim brojevima?

# Fibonačijevi brojevi, C, simplified

**KORK EXTERNE DRAM** 

```
#include <stdio.h>
```

```
int main(void)
{
   printf("\nn =");
    int n;
    scanf("%d", &n);
    int i = 1, j = 1, k, c;
    printf(''\n\n'');
   for (c = 2; c \le n; c++){
       k = i + j;
        i = j;j = k;printf("%d\n", k);
    }
```

```
return 0;
```
# korak napred, IDE, Code::Blocks

- ▶ IDE, Integrated Development Environment
- ▶ Eclipse, Code::Blocks i Geany popularni . . . ovde C::B

**KORKA SERKER ORA** 

- $\blacktriangleright$  gdb, command line, sami
- $\blacktriangleright$  kreirate projekat, Empty
- $\blacktriangleright$  Debug/Release version
- $\blacktriangleright$  Build
- $\blacktriangleright$  watches
- $\blacktriangleright$  breakpoints
- $\blacktriangleright$  start, step into, shift-F7
- $\blacktriangleright$  izvršavanje korak po korak, F7
- $\blacktriangleright$  na kraju build Release version
- $\blacktriangleright$  F7 ili button panel
- $\triangleright$  watch Local variables
- iust to get acquainted  $\ldots$